**Название**:**Контролер LN-WIFI-!6-Master (12/24V, ПДУ)** 

**Модель**:**WF200** 

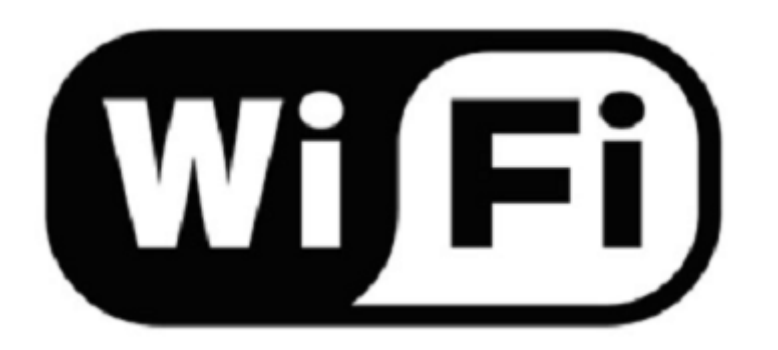

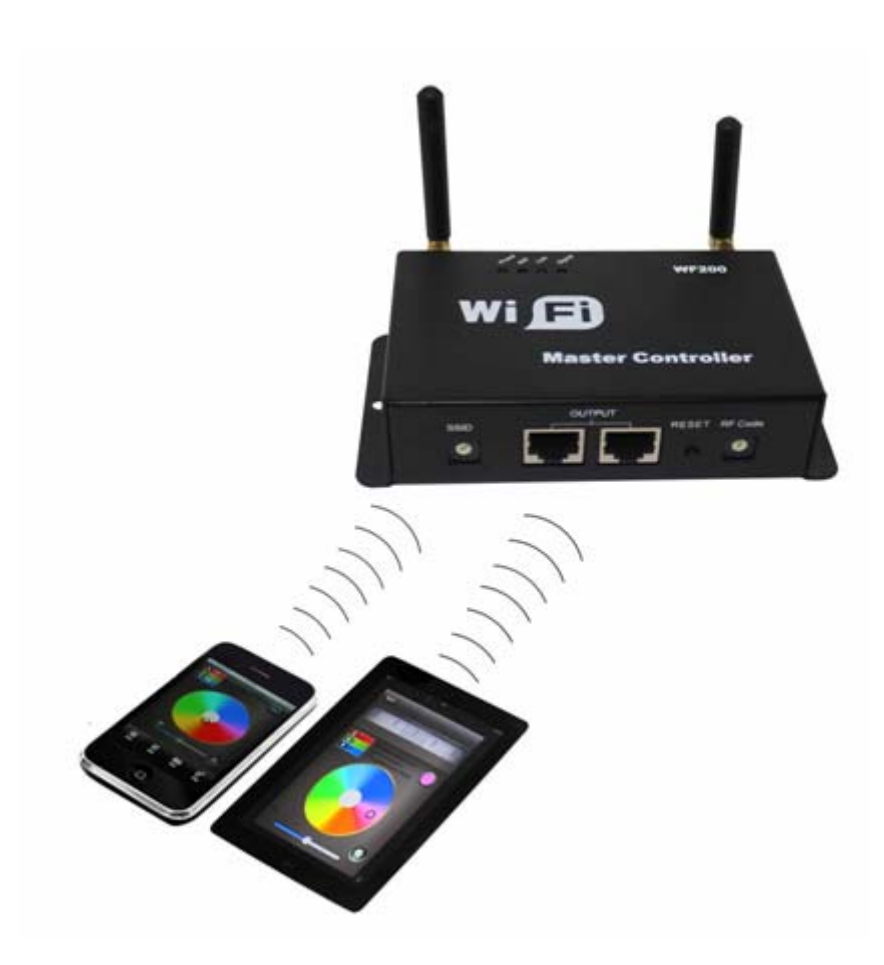

# **I. Введение**

### **1. Комплектация**

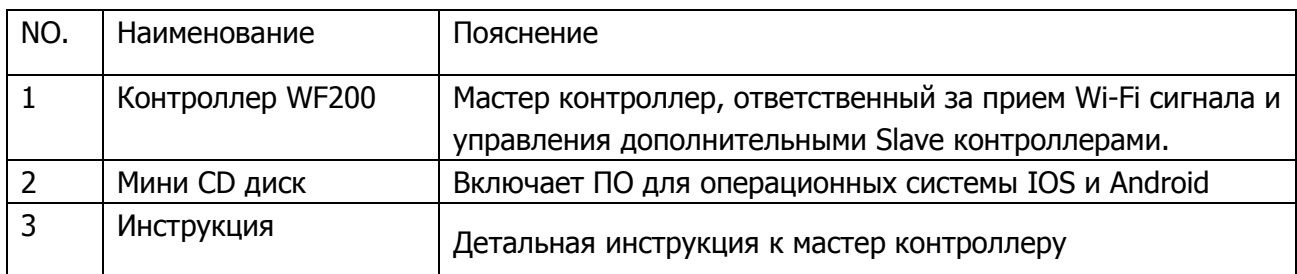

### **2. Описание**

Контроллер WiFi является продолжением технологий инфракрасных и радиоуправляемых контроллеров и новым техническим решением. Контроллер WiFi является удобными и многофункциональным устройством. В нем используется, для управления контроллеров, мобильные устройства на операционной системе Android или iOS. Управление осуществляется основным контроллером (Master), который управляет до 16 дополнительными (Slave) исполнительными контроллерами по WiFi сети или соединенные между собой сетевым кабелем. Передача сигнала управления по WiFi сети к контроллерам, увеличивает радиус передачи сигнала, внутри помещения до 50 метров и снаружи до 100 метров.

## **II. Технические параметры**

### **1. Программное обеспечение**

1. Название: Magic Color 2.0

2. Аппаратные требования: операционная система Android для мобильных устройств (рекомендуемые телефоны фирмы Samsung, HTC), или iOS, наличие WiFi модуля.

- 3. Язык: Английский.
- 4. Категория: связь
- 5. Другое: Бесплатное, нет дополнительных программных расширений.

### **2. Контроллер**

- 1. Входное напряжение: DC5-24V,
- 2. Температура окружающей среды: -20° C ... +60°C,
- 3. Потребляемая мощность: < 1W при 12V
- 4. Выход контролера: 3 канала RGB,
- 5. Размер контроллера: L107 х W65 х H30 мм,
- 6. Размер упаковки: L215 х W165 х H55 мм,
- 7. Метод соединения: общий анод,
- 8. Вес контроллера: 276 грамм,
- 9. Общий вес: 320 грамм

10. Чувствительность приемника: 802.11b DSSS(-5dBm), 802.11b CCK (-10dBm), 802.11g OFDM(-15dBm)

# **III. Программное обеспечение Magic Color 2.0**

#### **1. Установка программы Magic Color 2.0**

Установите программное обеспечение "Magic Color 2.0" на мобильные устройства на операционной системе Android или iOS.

#### **2. Соединение контроллера по WiFi сети**

Подключите свое мобильное устройство к WiFi сети, убедитесь что SSID контроллера LN\*\*\* (LN001-LN016).

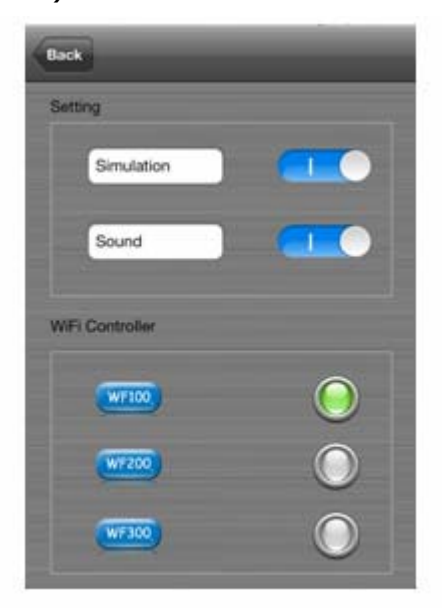

Выберите тип контроллера, звук и имитацию WiFi контроллера (согласно рисунка)

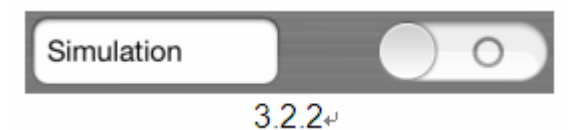

Если открывается окно «Connect successful!», указывающее на успешное соединение сети.

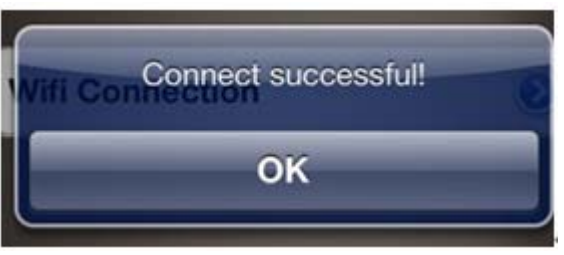

3.2.3

Другое сообщение: "Wifi is not enable currently! Do you want to turn it on now?" (Wi-Fi не является включением в настоящий момент! Вы хотите включить WiFi соединение?)

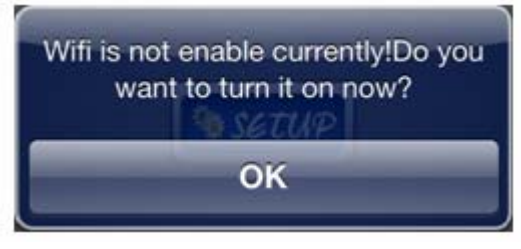

3.2.4

#### **3. Соединение контроллера основного Master и**

#### **дополнительных Slave по WiFi сети.**

Нажмите на кнопку SETUP и введите в интерфейсе SETUP «SETUP -> WiFi Controller ->WF200 -> RUN Mode (CD Mode,CT Mode,DIM Mode), Slave Controller (установите соответствующий адрес и позицию ведомого контроллера)

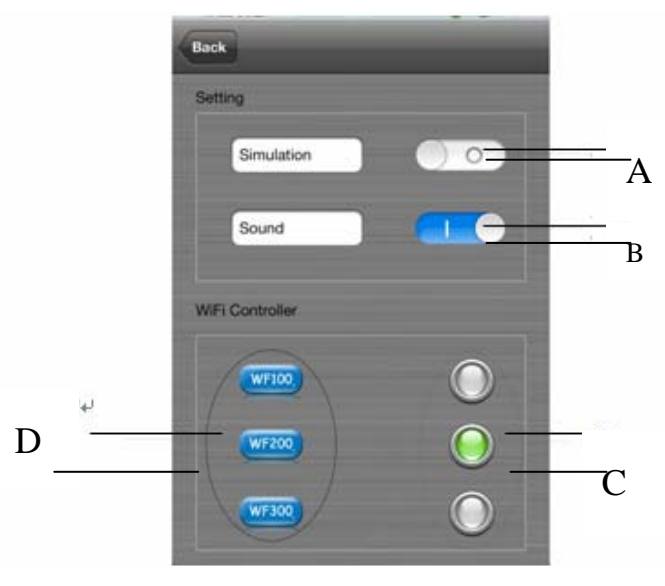

3.2.1

A. Включатель эмулятора (имитацию WiFi)

Демонстрационный режим программы, когда нет возможности подключить к контроллеру.

- B. Переключатель звука Включите или выключите звук.
- C. Кнопки переключения Выберете модель контроллера

#### D. Выбор параметров контроллеров

Выберете контроллер WL200, и войдите в подменю установки:

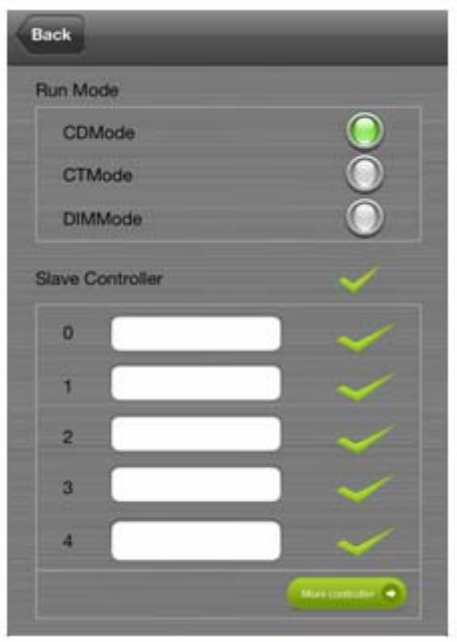

#### **Режим выхода контроллера:**

Выберите тип выходного соединения дополнительных контроллеров:

- «CD Mode» - контроллер для RGB ленты.

- «CT Mode» - контроллер для MIX ленты,

- «DIM Mode» - диммер для монохромной ленты.

#### **Дополнительные Slave контроллеры:**

 Выбираем номер контроллера и задаем имя, максимально задается 16 Slave контроллеров.

#### **4. Краткая инструкция по пользованию программным**

#### **обеспечением**

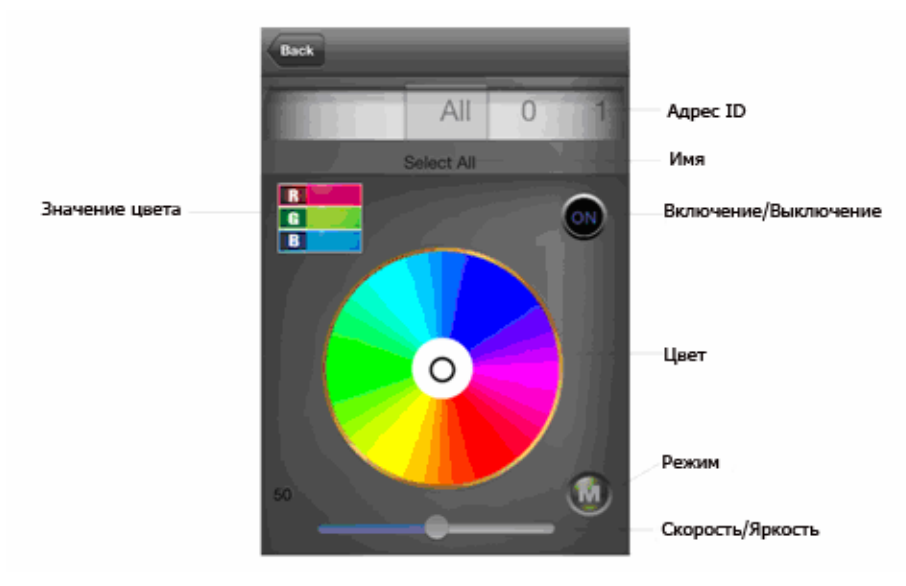

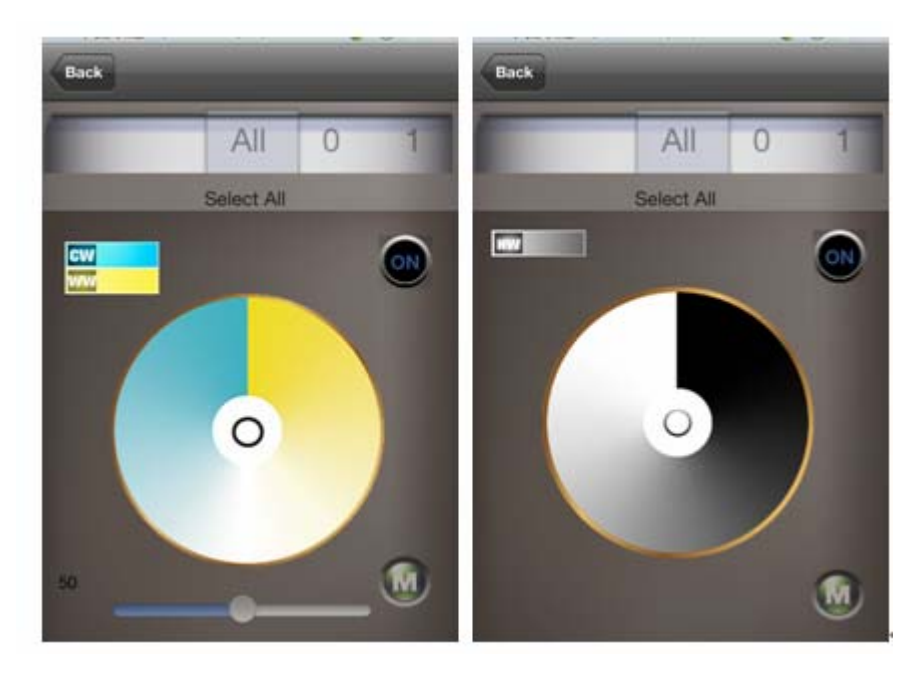

**3.3.2** 

#### A. Номер контроллера

ALL: Все контроллеры управляются одновременно.

0-F: Дополнительный контроллер за своим номером, управление только выбранного контроллера, остальные не управляются.

B. Местонахождение

Местонахождение позиции подключения (при установке указывают имя)

C. Кнопка включения/выключения

Включение и выключение светодиодной ленты.

D. Цветовой диск

Может работать в 3 различных режимах:

- CD mode, изменяет цвет,
- СT mode, изменяет цветовую температуру света,
- DIM mode, изменяет яркость.
- E. Переключатель режима

Переключатель программ режима работы контроллера.

F. Скорость/яркость

В статическом режиме регулируется яркость, в динамическом режиме регулируется скорость.

G. Цветовое значение цветового круга

Показывает текущее значение цвета.

# **IV. Инструкция по функциональному подключению контроллера LED-WiFi**

#### **1. Инструкция в рабочем состоянии**

![](_page_6_Picture_235.jpeg)

#### **2. Инструкция по подключению.**

![](_page_6_Figure_4.jpeg)

1. Установка переключателя SSID Master основного контроллера Переключатель SSID устанавливается для изменения имени Master контроллеров в разной зоне приема WiFi, каждый контролер передает свой SSID, как указано в ниже расположенной таблице. SSID нумеруется от 0 до 15, при этом имеет 16 кодов. При изменении переключателя имени SSID, необходимо найти и соединиться.

![](_page_7_Picture_224.jpeg)

2. Выход LAN Master основного контроллера

Выход сигнала Master основного контроллера по сетевому проводу LAN. При использовании этого соединения, беспроводное соединение использоваться не будет. Применяется при плохом сигнале RF или удаленном управлении Slave дополнительных контроллеров. Схема соединений расположена ниже.

![](_page_7_Picture_3.jpeg)

Назначение контактов:

![](_page_7_Picture_225.jpeg)

3. Кнопка сброса Master контроллера

Сброс установленных настроек на заводские: удерживать кнопку до 10 секунд. 4 Установка частоты передачи на Master основном контроллере.

Переключатель (RF Code) изменяет передающую RF частоту Master контролера, это необходимо, когда расстояние между основными контроллерами мала, и возникает интерференция, которая влияет на ухудшение работы и связь. Частоту (RF Code) Slave контроллеров необходимо выставить одинаковую с Master контроллером для связи контроллеров.

5. Передающая антенна RF (433Мгц)

6. Питание контроллера

Напряжение питание контроллера DC5-24V, превышение напряжения может привести к неисправности контроллера.

7. Приемная антенна управления WiFi.

# **V. Встроенные режимы управления контроллера.**

#### **1. Управление RGB контроллера:**

![](_page_8_Picture_260.jpeg)

### **2. Управление цветовой температурой:**

![](_page_9_Picture_142.jpeg)

### **3. Управление контроллером в режиме диммирования:**

![](_page_9_Picture_143.jpeg)

## **VI. Схема подключения контроллера**

#### **1. Установка антенны**

Рисунок подключения антенны

![](_page_10_Figure_3.jpeg)

Прикрутите антенну по часовой стрелке, открутите - против часовой.

#### **2. Подключение питания**

Напряжение питания от 5 до 24V.

![](_page_10_Figure_7.jpeg)

## **VII Соединение контроллеров**

![](_page_11_Picture_1.jpeg)

**Примечание:** для уверенного приема <sup>и</sup> связи контроллеров, располагайте <sup>в</sup> центре основной контролер Master.